## **webMethods Service Development 9.7 Readme**

# **October 2014**

This file contains important information you must read before using webMethods Service Development 9.7. You can find webMethods Service Development 9.7 user documentation on the [Documentation website](http://documentation.softwareag.com/) or the [TECHcommunity website.](http://techcommunity.softwareag.com/) At those locations, you can also find the suite-related information listed below.

*webMethods Product Suite Release Notes webMethods and Intelligent Business Operations System Requirements webMethods System Cache Specifications Using the Software AG Installer Installing webMethods and Intelligent Business Operations Products Using the Software AG Update Manager* (fixes) *Upgrading webMethods and Intelligent Business Operations Products* Security and globalization information

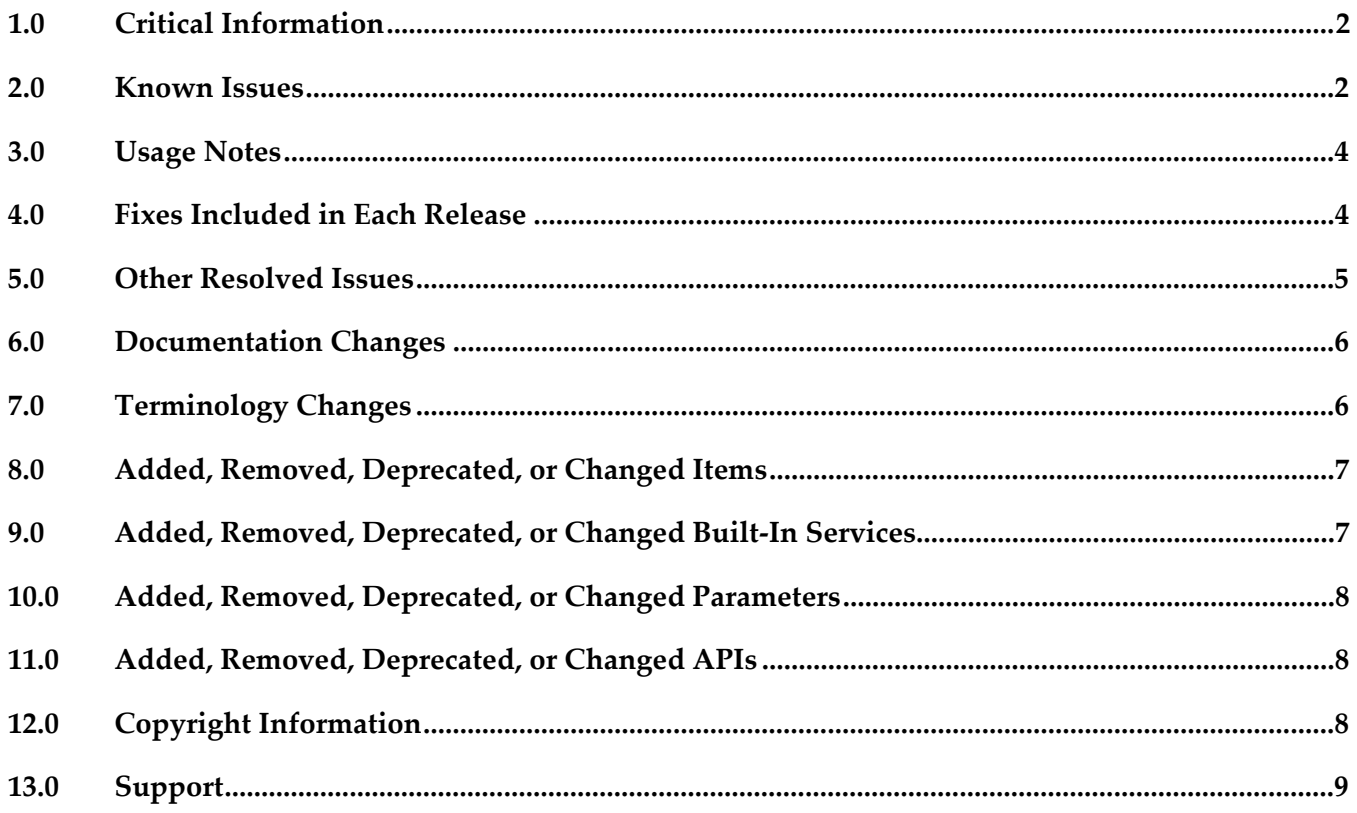

# <span id="page-1-0"></span>**1.0 Critical Information**

This section lists the critical issues for the current release that were known when this readme was published. For critical information found later, go to the Knowledge Center on the [Empower website.](https://empower.softwareag.com/)

<span id="page-1-1"></span>None.

# **2.0 Known Issues**

This section lists issues that were known for the current release when this readme was published. For known issues found later, go to the Knowledge Center on the [Empower website.](https://empower.softwareag.com/)

WED-4677

The Open elements option in the context menu in the Package Navigator view in Service Development perspective is enabled when multiple Integration Servers are selected. There is currently no workaround for this issue.

WED-4683

When rerunning a service on an Integration Server to which Designer is no longer connected, Designer stops responding.

If you rerun a service on an Integration Server to which Designer is not connected by running the launch configuration from the Run history or the Results view, Designer stops responding. Additionally, while Designer is not responding, if you click Cancel Operation in the Progress view, your workspace could get corrupt.

To avoid this issue, ensure that your Designer is connected to the Integration Server in which the service you want to rerun exists or update your launch configuration to refer to an Integration Server to which you are connected.

WED-4684

If an asset associated with another asset is modified, Package Navigator does not reflect the changes in the associated asset even upon refreshing the parent asset in Package Navigator view. To work around this issue, refresh the Integration Server.

■ WED-4686

Cannot open an XSLT service inserted using an INVOKE step in a flow service. When attempting to open an invoked XSLT service in a flow service by right-clicking the invoked XSLT service and selecting Open in Editor, Designer displays the following error message: Could not open editor for element 'xslt\_service\_name'. The editor for this service is not yet supported.

To work around this issue, right-click the XSLT service that you want to open and select Show In > Package Navigator. You can then open the service from Package Navigator view.

WED-4693

Designer displays incorrect Provider definition for Universal Messaging connection alias type. When the messaging connection alias assigned to a publishable document type is a Universal Messaging connection alias, the Provider definition displays "Publishable Locally Only" instead of the Universal Messaging channel name. This issue occurs only if there is no Broker configured for the Integration Server.

There is currently no workaround for this issue.

WED-4699

Designer stops responding when you attempt to open or modify a launch configuration if Designer is not connected to the Integration Server specified in the launch configuration.

To avoid this issue, ensure that your Designer is connected to the Integration Server specified in the launch configuration before attempting to open or modify the launch configuration.

WED-4701

Integration Server issues an error if you attempt to complete refreshing a web service without specifying a valid source location.

While refreshing a web service descriptor, the Finish and Next buttons are enabled even if no valid source location is specified. If you attempt to complete the refreshing process by clicking the Finish button without specifying a valid source location, Integration Server issues a NullPointerException error.

To avoid this issue, specify a valid source location while refreshing the web service descriptor.

WED-4703

When building a flow service in a Designer that is connected to a remote Integration Server over a slow network connection, Designer appears to be not responding for a few seconds when you switch between INVOKE step and MAP step. Designer becomes responsive after the delay. There is currently no workaround for this issue.

■ WED-4705

Designer loads all the data for Integration Server elements instead of just the metadata when opening the Package Navigator view.

Because Designer loads all the data for Integration Server elements in Package Navigator view instead of just the metadata information, Designer takes a long time to load and list the elements in the Package Navigator view when connected to a remote Integration Server. This delay is more noticeable when you are connected to the Integration Server over a slow network connection. There is currently no workaround for this issue.

■ WED-4736

Encoding type property is editable for publishable document types that use Broker as the messaging provider if the content model compliance specified for the document types is strict or lax.

You can only set the encoding type for publishable document types that use Universal Messaging 9.7 or later as the messaging provider. However, if the content model compliance specified for the document type is strict or lax, Designer allows the Encoding type property in Properties view to be edited for a publishable document type that use Broker as the messaging provider. Make sure the Encoding type is set to IData when Broker is the messaging provider.

WED-4753

Encoding Type property is editable for adapter notification publishable document types. The Encoding Type property is not applicable to adapter notification publishable document types and should not be editable in Properties view.

There is currently no workaround for this issue. Make sure that you do not make any changes to the Encoding Type property of adapter notification publishable document types.

### <span id="page-3-0"></span>**3.0 Usage Notes**

This section provides additional information you need to work with the current release of webMethods Service Development.

WED-4460

Starting with version 9.7, the "Prompt for data at launch" check box is not available in the Run Configuration dialog box. You can use the "Always show the No input dialog" option in the Run/Debug preferences page if you want Designer to display the No input dialog box every time Designer runs a service with no input parameters. In case of services with input parameters, Designer will always prompt you for input values.

WED-4461

Service Development perspective is streamlined so that views that are not related to service development such as Bookmarks, Task, Outline, and Problems views are not displayed by default. You can open these views by selecting Window > Show View.

## <span id="page-3-1"></span>**4.0 Fixes Included in Each Release**

This section lists the fixes that have been included in each release. Go to the Knowledge Center on the [Empower website](https://empower.softwareag.com/) for detailed information about fixes.

### *Release 9.7*

None.

### *Release 9.6*

- ESB\_8.2\_SP3\_Fix10
- ESB\_8.2\_SP3\_Fix11
- ESB\_8.2\_SP3\_Fix12
- ESB\_8.2\_SP3\_Fix13
- **•** ESB\_8.2\_SP3\_Fix14
- **•** ESB\_9.0\_SP1\_Fix2
- ESB\_9.0\_SP1\_Fix3
- **ESB 9.0 SP1 Fix4**
- ESB 9.0 SP1 Fix5
- **ESB\_9.0\_SP1\_Fix6**
- **ESB\_9.5\_SP1\_Fix1**
- ESB\_9.5\_SP1\_Fix2
- ESB\_9.5\_SP1\_Fix3
- ESB\_9.5\_SP1\_Fix4
- <span id="page-4-0"></span>ESB\_9.5\_SP1\_Fix5

### **5.0 Other Resolved Issues**

This section lists the issues that were resolved in each release but were not part of the fixes listed in the previous section.

### *Release 9.7*

None.

### *Release 9.6*

WED-4156

When a pipeline variable is defined in a SEQUENCE step within a branch, the variable does not appear in the pipeline for subsequent steps that use that variable.

In the flow implementation for a branch step, a pipeline variable that was defined in a SEQUENCE step was ignored in subsequent child steps within the branch. As a result, the variable did not appear in the pipeline for the subsequent child steps.

This issue is resolved. Defined pipeline variables are now visible in the pipeline for all subsequent steps within the branch in which they were defined.

## <span id="page-5-0"></span>**6.0 Documentation Changes**

This section describes significant changes to the documentation in each release, such as the addition, relocation, or removal of product guides, online help, chapters, or other major content.

### *Release 9.7*

None.

### *Release 9.6*

- The "Working with webMethods Messaging Triggers" section of the Service Development Help has been added as a new chapter to the *Publish-Subscribe Developer's Guide*.
- The "Working with JMS Triggers" section of the Service Development Help has been added as a new chapter to *Using webMethods Integration Server to Build a Client for JMS*.
- **The "Working with Web Services" section of the Service Development Help has been added as a** new chapter to the *Web Services Developer's Guide*.

## <span id="page-5-1"></span>**7.0 Terminology Changes**

### *Release 9.7*

None.

### *Release 9.6*

None.

## <span id="page-6-0"></span>**8.0 Added, Removed, Deprecated, or Changed Items**

This section lists features, functionality, controls, portlets, properties, or other items that have been added, removed, deprecated, or changed.

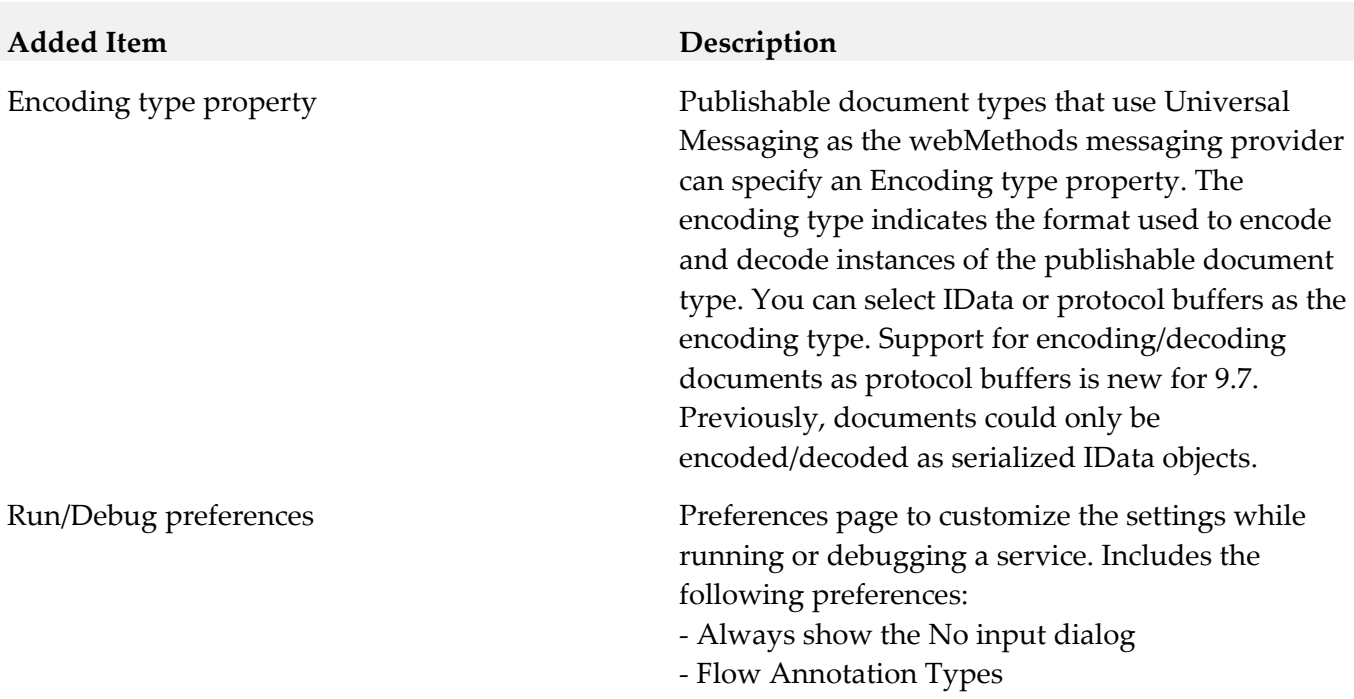

#### *Release 9.7*

#### *Release 9.6*

<span id="page-6-1"></span>None.

# **9.0 Added, Removed, Deprecated, or Changed Built-In Services**

#### *Release 9.7*

None.

### *Release 9.6*

None.

## <span id="page-7-0"></span>**10.0 Added, Removed, Deprecated, or Changed Parameters**

### *Release 9.7*

None.

### *Release 9.6*

<span id="page-7-1"></span>None.

## **11.0 Added, Removed, Deprecated, or Changed APIs**

#### *Release 9.7*

None.

### *Release 9.6*

<span id="page-7-2"></span>None.

## **12.0 Copyright Information**

Copyright © 2014 Software AG, Darmstadt, Germany and/or Software AG USA Inc., Reston, VA, USA, and/or its subsidiaries and/or its affiliates and/or their licensors.

The name Software AG and all Software AG product names are either trademarks or registered trademarks of Software AG and/or Software AG USA Inc. and/or its subsidiaries and/or its affiliates and/or their licensors. Other company and product names mentioned herein may be trademarks of their respective owners.

Detailed information on trademarks and patents owned by Software AG and/or its subsidiaries is located at [http://documentation.softwareag.com/legal/.](http://documentation.softwareag.com/legal/)

This software may include portions of third-party products. For third-party copyright notices and license terms, please refer to "License Texts, Copyright Notices and Disclaimers of Third Party Products". This document is part of the product documentation, located at <http://documentation.softwareag.com/legal/> and/or in the root installation directory of the licensed product(s).

# <span id="page-8-0"></span>**13.0 Support**

Visit the [Empower website](https://empower.softwareag.com/) to learn about support policies and critical alerts, read technical articles and papers, download products and fixes, submit feature/enhancement requests, and more.

Visit the [TECHcommunity website](http://techcommunity.softwareag.com/) to access additional articles, demos, and tutorials, technical information, samples, useful resources, online discussion forums, and more.

SD-RM-97-20141015